# Switch Chip Features

- $\bullet$ [Introduction](#page-0-0)
- $\bullet$ [Features](#page-2-0)
	- <sup>O</sup> [Port Switching](#page-2-1)
		- **[Switch All Ports Feature](#page-2-2)**
		- <sup>O</sup> [Port Mirroring](#page-3-0)
		- <sup>O</sup> [Port Settings](#page-4-0)
		- <sup>O</sup> [VLAN Table](#page-5-0)
		- <sup>O</sup> [Host Table](#page-6-0)
		- <sup>O</sup> [Rule Table](#page-7-0)
		- $O$  [Port isolation](#page-9-0)
			- **[Private VLAN](#page-9-1)**
			- **[Isolated switch groups](#page-10-0)**
		- <sup>O</sup> [CPU Flow Control](#page-12-0)
		- <sup>O</sup> [Statistics](#page-12-1)
- [Setup Examples](#page-14-0)
	- [VLAN Example 1 \(Trunk and Access Ports\)](#page-14-1)
	- [VLAN Example 2 \(Trunk and Hybrid Ports\)](#page-16-0)
	- [Management access configuration](#page-17-0)
		- **[Tagged](#page-17-1)**
		- [Untagged](#page-18-0)
		- [Untagged from tagged port](#page-18-1)
	- <sup>O</sup> [Inter-VLAN routing](#page-19-0)
- [See also](#page-20-0)

# <span id="page-0-0"></span>Introduction

There are several types of switch chips on Routerboards and they have a different sets of features. Most of them (from now on "Other") have only the basic "Port Switching" feature, but there are a few with more features:

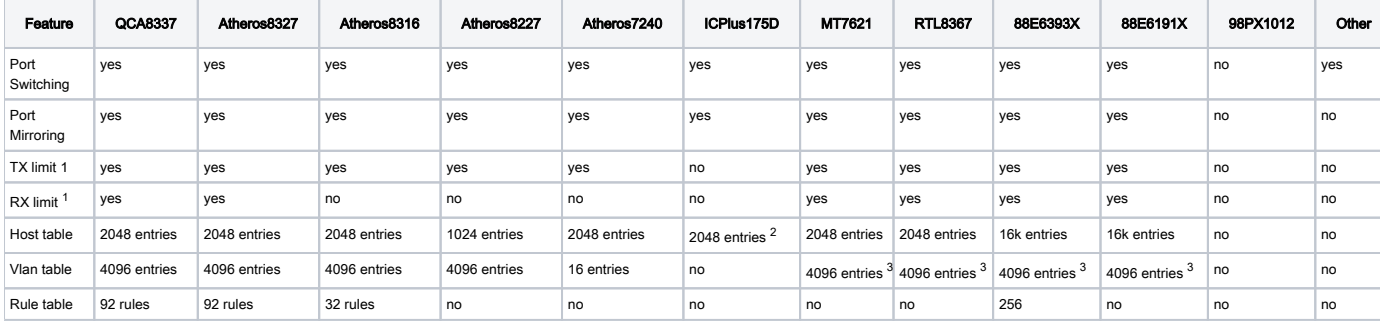

#### Notes

- 1. For QCA8337, Atheros8327, Atheros8316, Atheros8227, and Atheros7240 the Tx/Rx rate limits can be changed with bandwidth property on " /interface ethernet" menu, see more details in the [Ethernet manual.](https://help.mikrotik.com/docs/display/ROS/Ethernet) For RTL8367, 88E6393X, 88E6191X, and MT7621 Tx/Rx rate limit can be changed with egress-rate and ingress-rate properties on "/interface ethernet switch port" menu.
- 2. MAC addresses are learned up to the specified number, but the content of a switch host table is not available in RouterOS and static host configuration is not supported.
- 3. [Bridge HW vlan-filtering](https://help.mikrotik.com/docs/display/ROS/Bridging+and+Switching#BridgingandSwitching-BridgeVLANFiltering) **was added in the RouterOS** 7.1rc1 (for RTL8367) and 7.1rc5 (for MT7621) versions. The switch does not support other  ${\rm e{\scriptstyle t}}$ her-type 0x88a8 or 0x9100 (only 0x8100 is supported) and no tag-stacking. Using these features will disable HW offload.

Cloud Router Switch (CRS) series devices have highly advanced switch chips built-in, they support a wide variety of features. For more details about switch chip capabilities on CRS1xx/CRS2xx series devices check the [CRS1xx/CRS2xx series switches](https://help.mikrotik.com/docs/pages/viewpage.action?pageId=103841835) manual, for CRS3xx series devices check the [CRS3xx, CRS5xx series switches, and CCR2116, CCR2216 routers](https://help.mikrotik.com/docs/display/ROS/CRS3xx%2C+CRS5xx%2C+CCR2116%2C+CCR2216+switch+chip+features) manual.

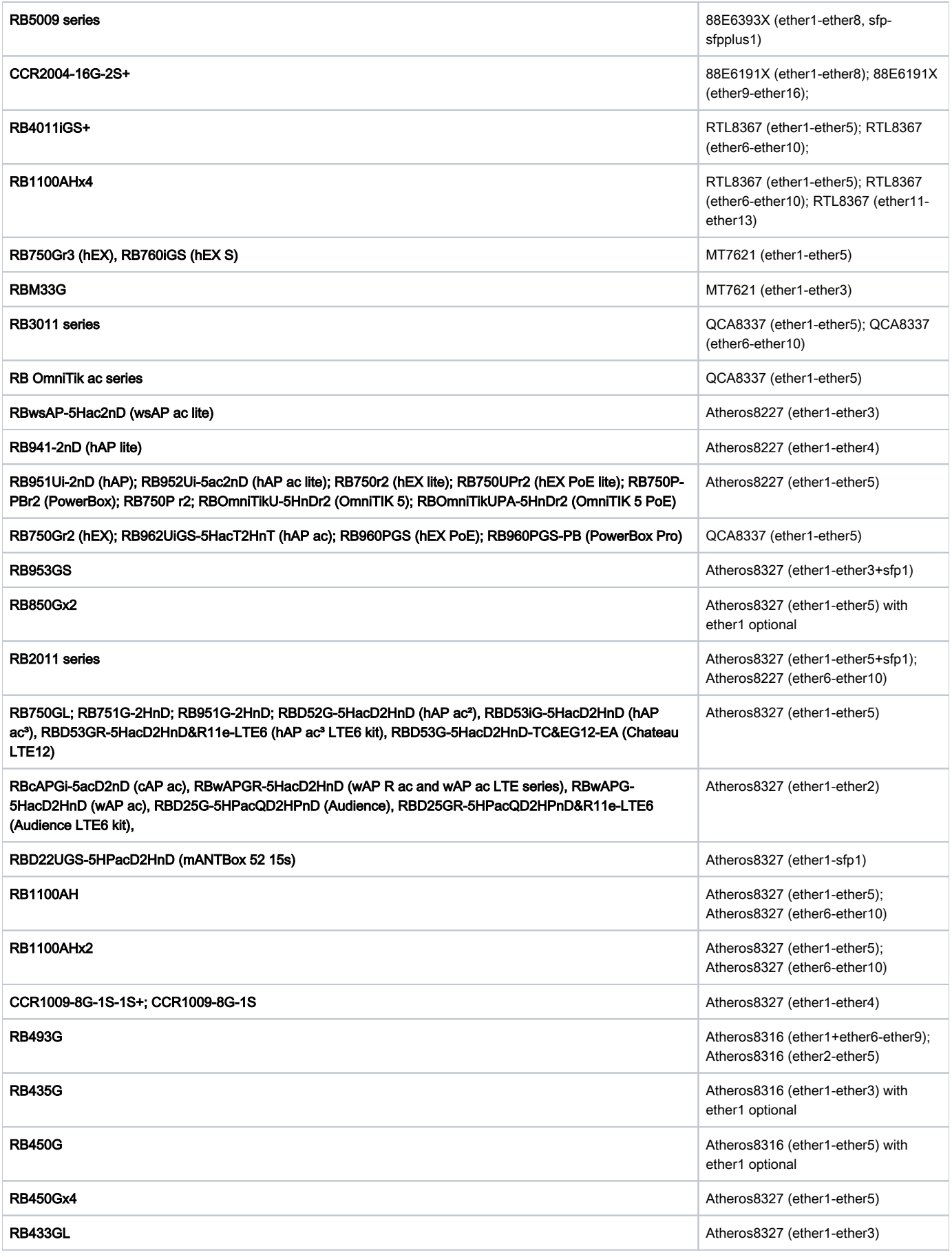

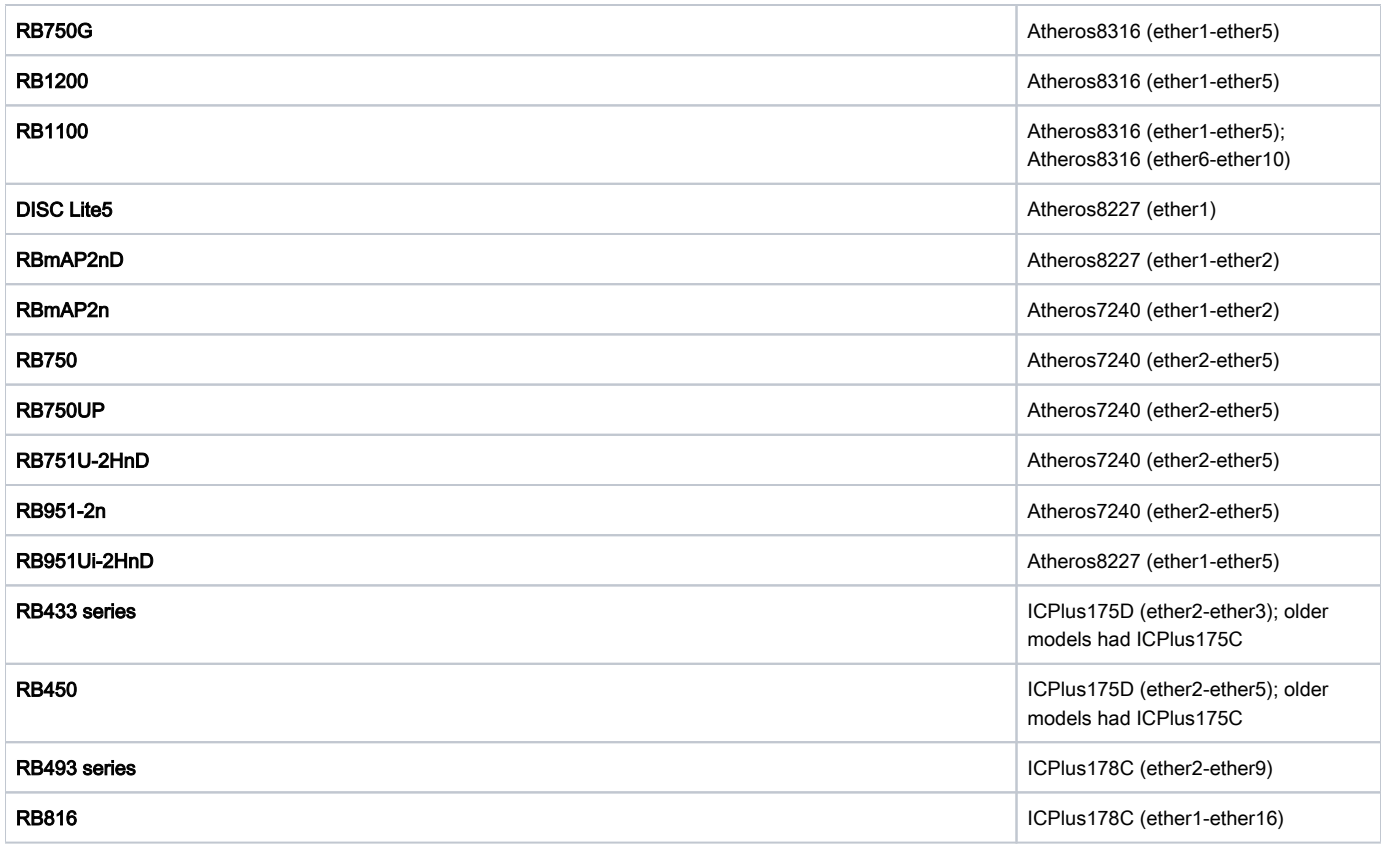

The command-line configuration is under the switch menu. This menu contains a list of all switch chips present in the system and some sub-menus as well.

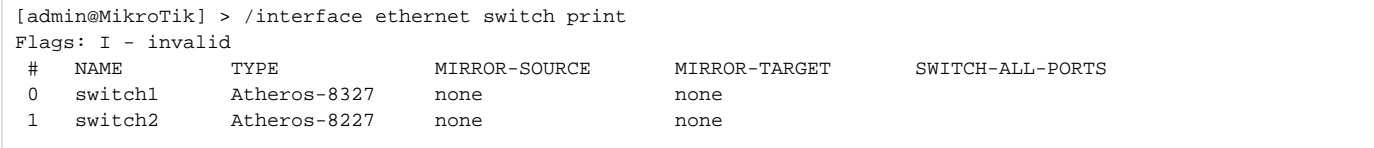

Depending on switch type there might be available or not available some configuration capabilities.

# <span id="page-2-0"></span>Features

### <span id="page-2-1"></span>Port Switching

In order to set up port switching on non-CRS series devices, check the [Bridge Hardware Offloading](https://help.mikrotik.com/docs/display/ROS/Bridging+and+Switching#BridgingandSwitching-BridgeHardwareOffloading) page.

Port switching in RouterOS v6.41 and newer is done using the bridge configuration. Prior to RouterOS v6.41 port switching was done using the master-port property.

#### <span id="page-2-2"></span>Switch All Ports Feature

Ether1 port on RB450G/RB435G/RB850Gx2 devices has a feature that allows it to be removed/added to the default switch group, this setting is available on the /interface ethernet switch menu. By default ether1 port will be included in the switch group.

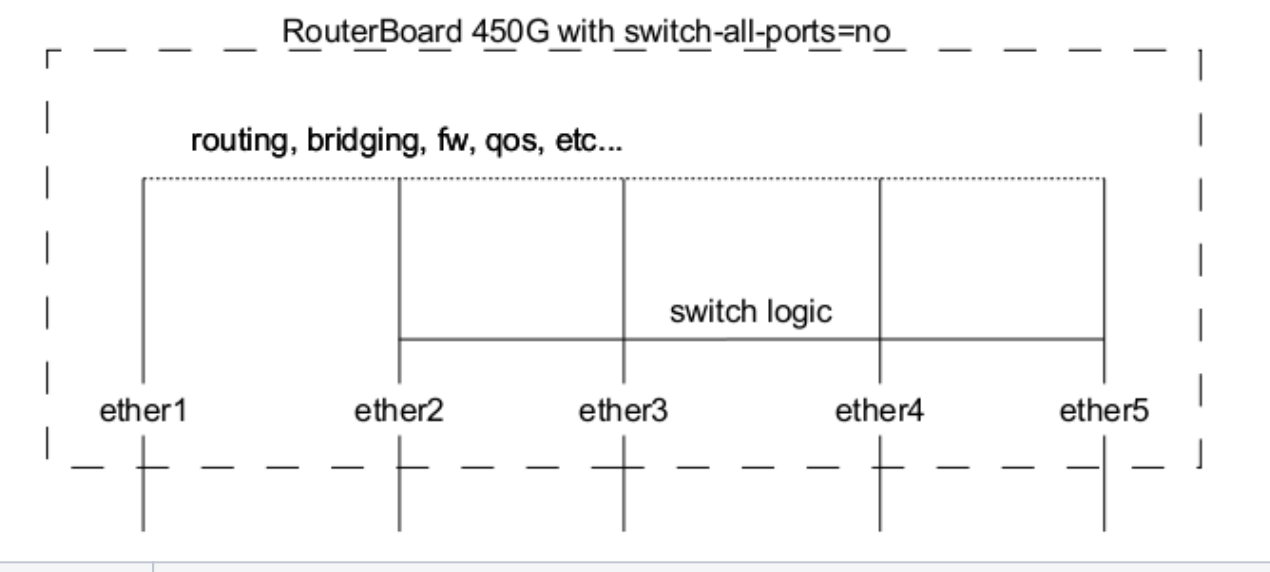

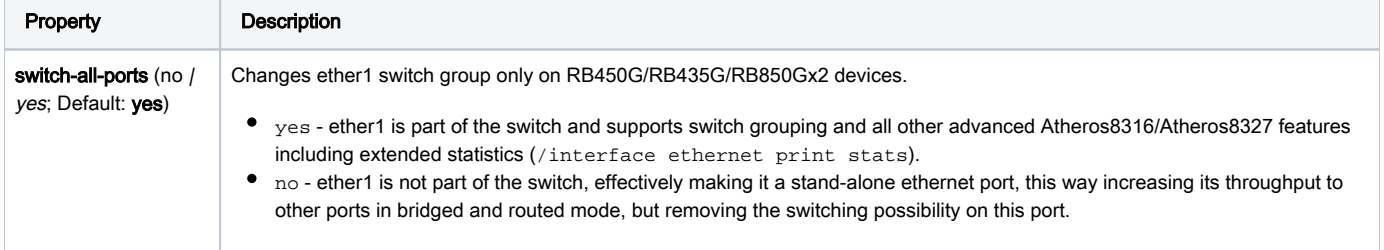

### <span id="page-3-0"></span>Port Mirroring

Port mirroring lets the switch to copy all traffic that is going in and out of one port (mirror-source) and send out these copied frames to some other port ( mirror-target). This feature can be used to easily set up a 'tap' device that receives all traffic that goes in/out of some specific port. Note that mirrorsource and mirror-target ports have to belong to the same switch (see which port belongs to which switch in /interface ethernet menu). Also, mirror-target can have a special 'cpu' value, which means that mirrored packets should be sent out to the switch chips CPU port. Port mirroring happens independently of switching groups that have or have not been set up.

Sub-menu: /interface ethernet switch

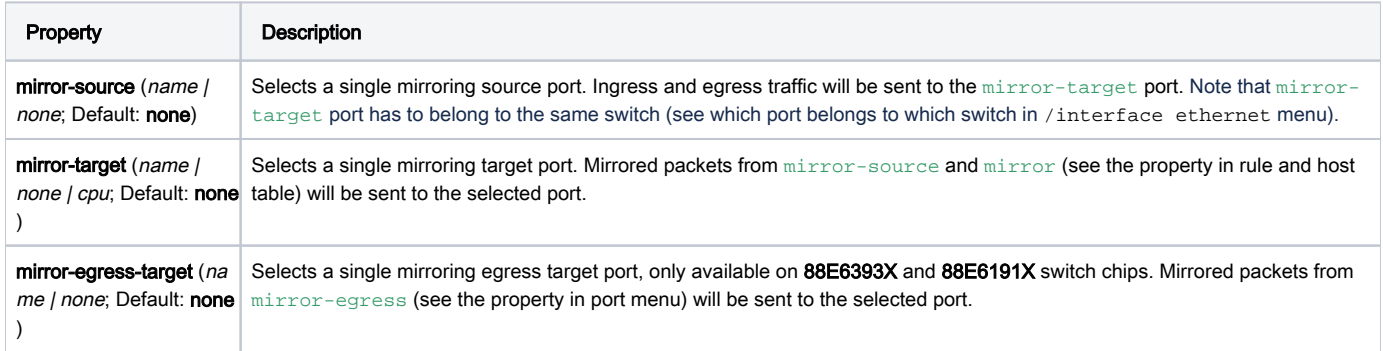

#### Sub-menu: /interface ethernet switch rule

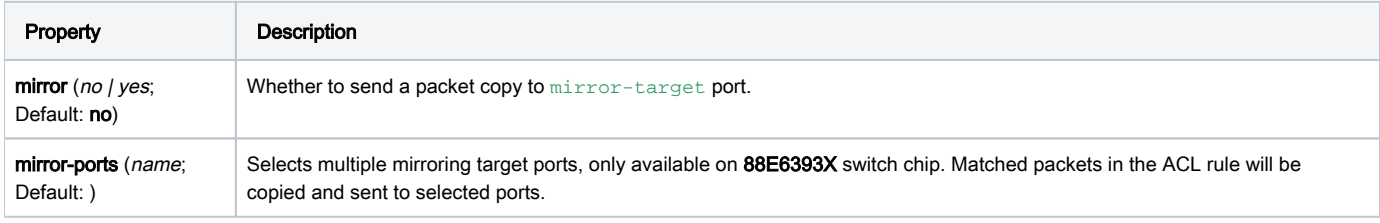

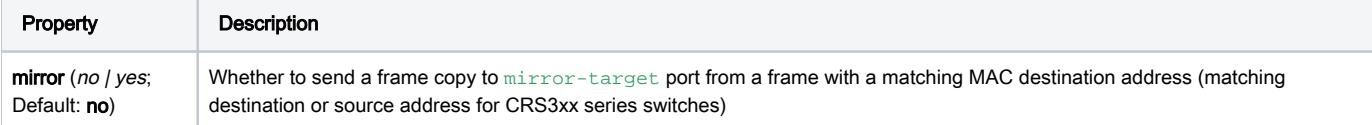

Sub-menu: /interface ethernet switch port

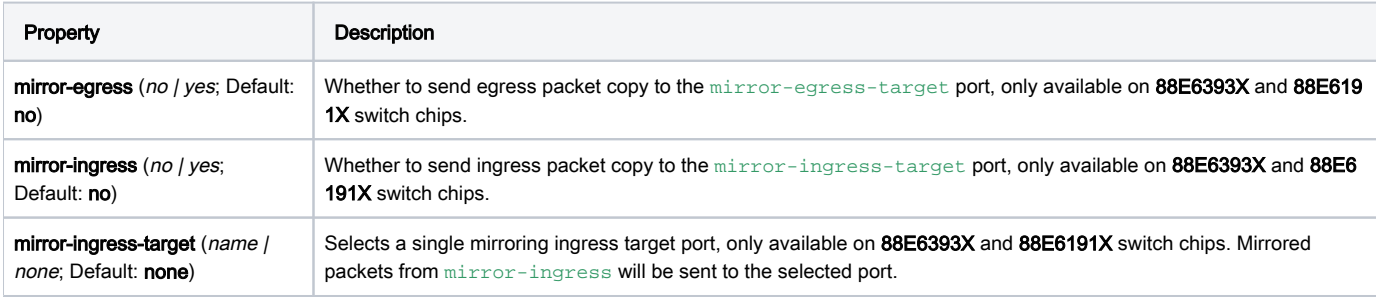

#### Port mirroring configuration example:

```
/interface ethernet switch
set switch1 mirror-source=ether2 mirror-target=ether3
```
⊕ If you set mirror-source as an Ethernet port for a device with at least two switch chips and these mirror-source ports are in a single bridge while mirror-target for both switch chips are set to send the packets to the CPU, then this will result in a loop, which can make your device inaccessible.

## <span id="page-4-0"></span>Port Settings

Properties under this menu are used to configure VLAN switching and filtering options for switch chips that support a VLAN Table. These properties are only available to switch chips that have VLAN Table support, check the [Switch Chip Features](https://help.mikrotik.com/docs/display/ROS/Switch+Chip+Features#SwitchChipFeatures-Introduction) table to make sure your device supports such a feature.

Ingress traffic is considered as traffic that is being sent IN a certain port, this port is sometimes called ingress port. Egress traffic is considered ⋒ as traffic that is being sent OUT of a certain port, this port is sometimes called egress port. Distinguishing them is very important in order to properly set up VLAN filtering since some properties apply only to either ingress or egress traffic.

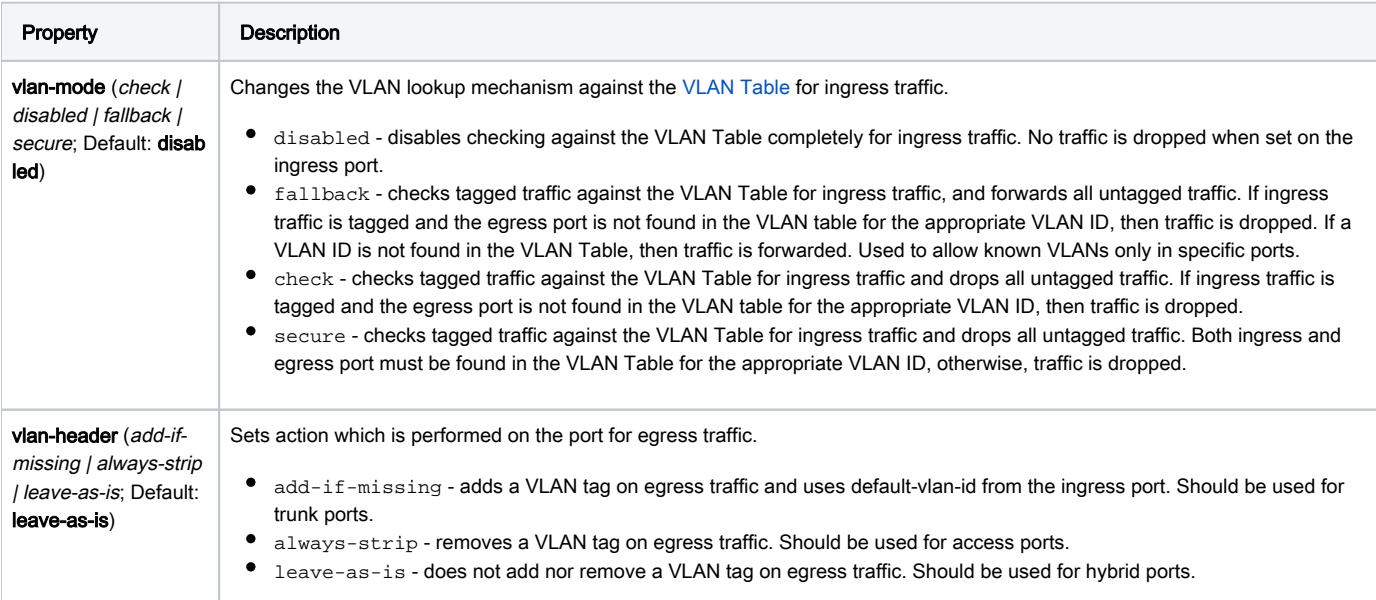

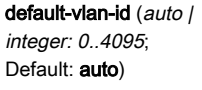

Adds a VLAN tag with the specified VLAN ID on all untagged ingress traffic on a port, should be used with vlan-header set to all ways-strip on a port to configure the port to be the access port. For hybrid ports default-vlan-id is used to tag untagged traffic. If two ports have the same default-vlan-id, then VLAN tag is not added since the switch chip assumes that traffic is being forwarded between access ports.

On QCA8337 and Atheros8327 switch chips, a default vlan-header=leave-as-is property should be used. The switch chip will determine which ports are access ports by using the default-vlan-id property. The default-vlan-id should only be used on access/hybrid ports to specify which VLAN the untagged ingress traffic is assigned to.

## <span id="page-5-0"></span>VI AN Table

VLAN table specifies certain forwarding rules for packets that have a specific 802.1Q tag. Those rules are of higher priority than switch groups configured using the [Bridge Hardware Offloading](https://help.mikrotik.com/docs/display/ROS/Bridging+and+Switching#BridgingandSwitching-BridgeHardwareOffloading) feature. Basically, the table contains entries that map specific VLAN tag IDs to a group of one or more ports. Packets with VLAN tags leave the switch chip through one or more ports that are set in the corresponding table entry. The exact logic that controls how packets with VLAN tags are treated is controlled by a vlan-mode parameter that is changeable per switch port.

VLAN ID based forwarding takes into account the MAC addresses dynamically learned or manually added in the host table. QCA8337 and Atheros8327 switch-chips also support Independent VLAN Learning (IVL) which does the learning based on both - MAC addresses and VLAN IDs, thus allowing the same MAC to be used in multiple VLANs.

Packets without VLAN tag are treated just like if they had a VLAN tag with port default-vlan-id. If vlan-mode=check or vlan=mode=secure is configured, in order to forward packets without VLAN tags you have to add an entry to the VLAN table with the same VLAN ID according to defaultvlan-id.

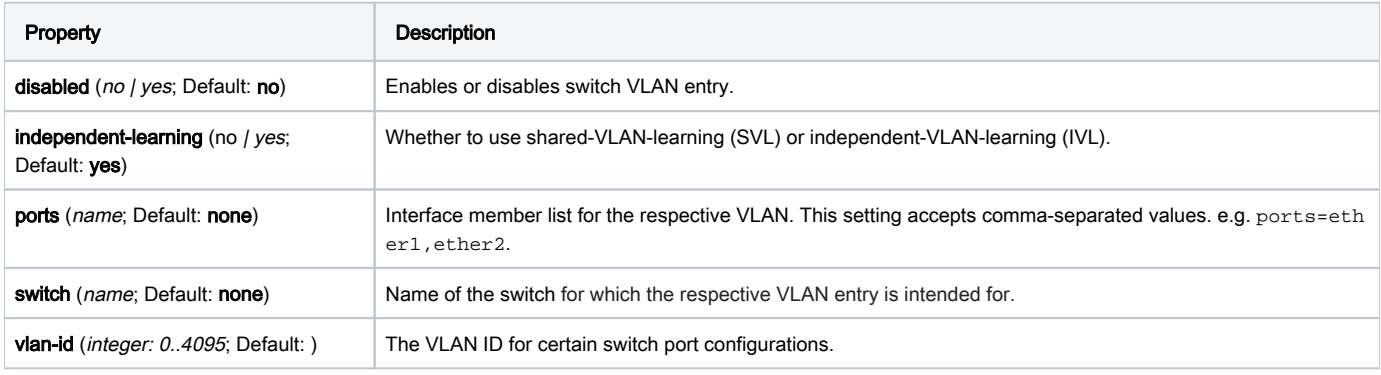

Devices with MT7621, RTL8367, 88E6393X, 88E6191X switch chips support [HW offloaded vlan-filtering](https://help.mikrotik.com/docs/display/ROS/Bridging+and+Switching#BridgingandSwitching-BridgeVLANFiltering) in RouterOS v7. VLAN-related configuration on the "/interface ethernet switch" menu is not available.

# VLAN Forwarding

Both vlan-mode and vlan-header along with the VLAN Table can be used to configure VLAN tagging, untagging and filtering, there are multiple combinations that are possible, each achieving a different result. Below you can find a table of what kind of traffic is going to be sent out through an egress port when a certain traffic is received on an ingress port for each VLAN Mode.

#### NOTES:

Δ

- L vlan-header is set to leave-as-is
- **S** vlan-header set to always-strip
- A vlan-header set to add-if-missing
- U Untagged traffic is sent out
- T Tagged traffic is sent out, a tag is already present on the ingress port
- **TA** Tagged traffic is sent out, a tag was added on the ingress port
- $\bullet$  **DI** Traffic is dropped on ingress port because of mode selected in vlan-mode
- DE Traffic is dropped on egress port because egress port was not found in the VLAN Table
- **VID match** VLAN ID from the VLAN tag for ingress traffic is present in the VLAN Table
- Port match Ingress port is present in the VLAN Table for the appropriate VLAN ID

VLAN Mode = disabled Egress port not present in VLAN Table Egress port is present in VLAN Table

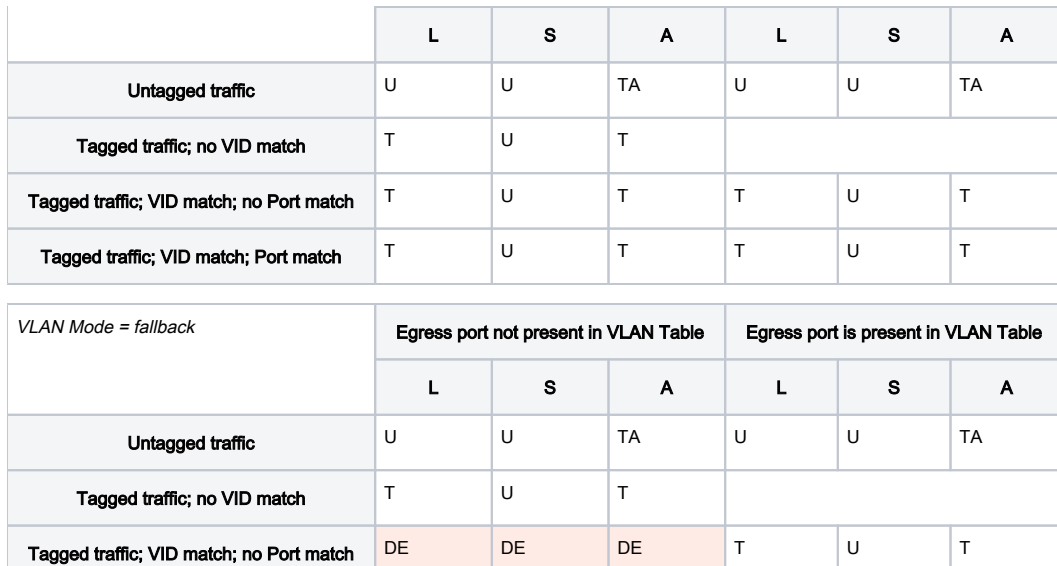

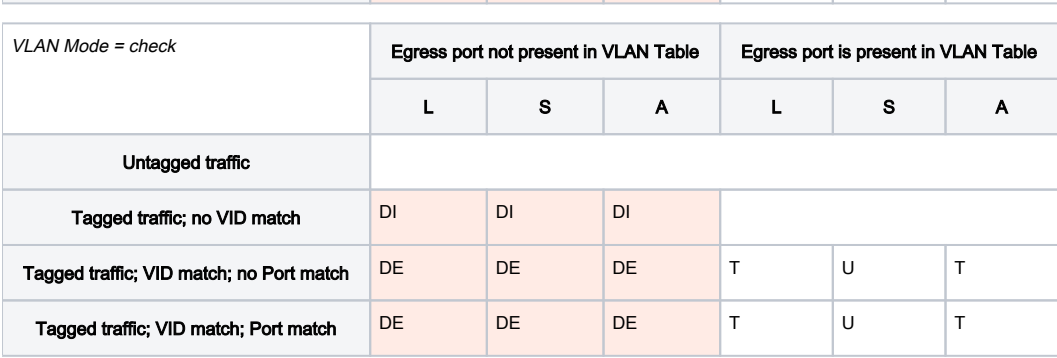

Tagged traffic; VID match; Port match DE DE DE T U T

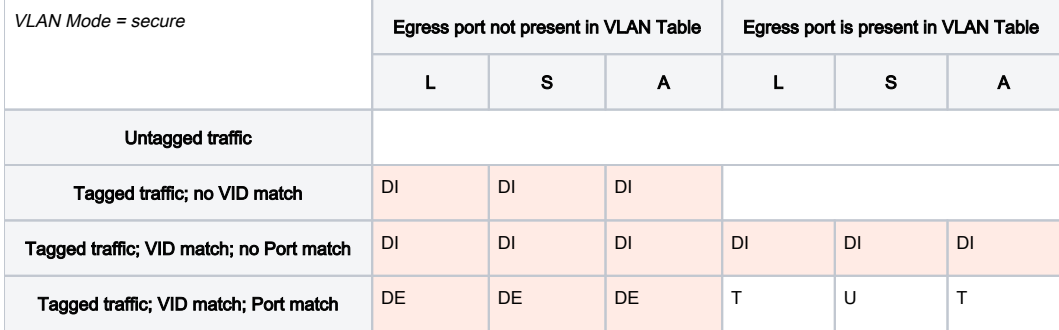

The tables above are meant for more advanced configurations and to double check your own understanding of how packets will be processed with each VLAN related property.

<span id="page-6-0"></span>Host Table

Δ

The host table represents switch chip's internal MAC address to port mapping. It can contain two kinds of entries: dynamic and static. Dynamic entries get added automatically, this is also called a learning process: when switch chip receives a packet from a certain port, it adds the packet's source MAC address and port it received the packet from to the host table, so when a packet comes in with the same destination MAC address, it knows to which port it should forward the packet. If the destination MAC address is not present in the host table (so-called unknown-unicast traffic) then it forwards the packet to all ports in the group. Dynamic entries take about 5 minutes to time out. Learning is enabled only on ports that are configured as part of the switch group, so you won't see dynamic entries if you have not set up port switching. Also, you can add static entries that take over dynamic if a dynamic entry with the same MAC address already exists. Since port switching is configured using a bridge with hardware offloading, any static entries created on one table (either bridge host or switch host) will appear on the opposite table as a dynamic entry. Adding a static entry on the switch host table will provide access to some more functionality that is controlled via the following params:

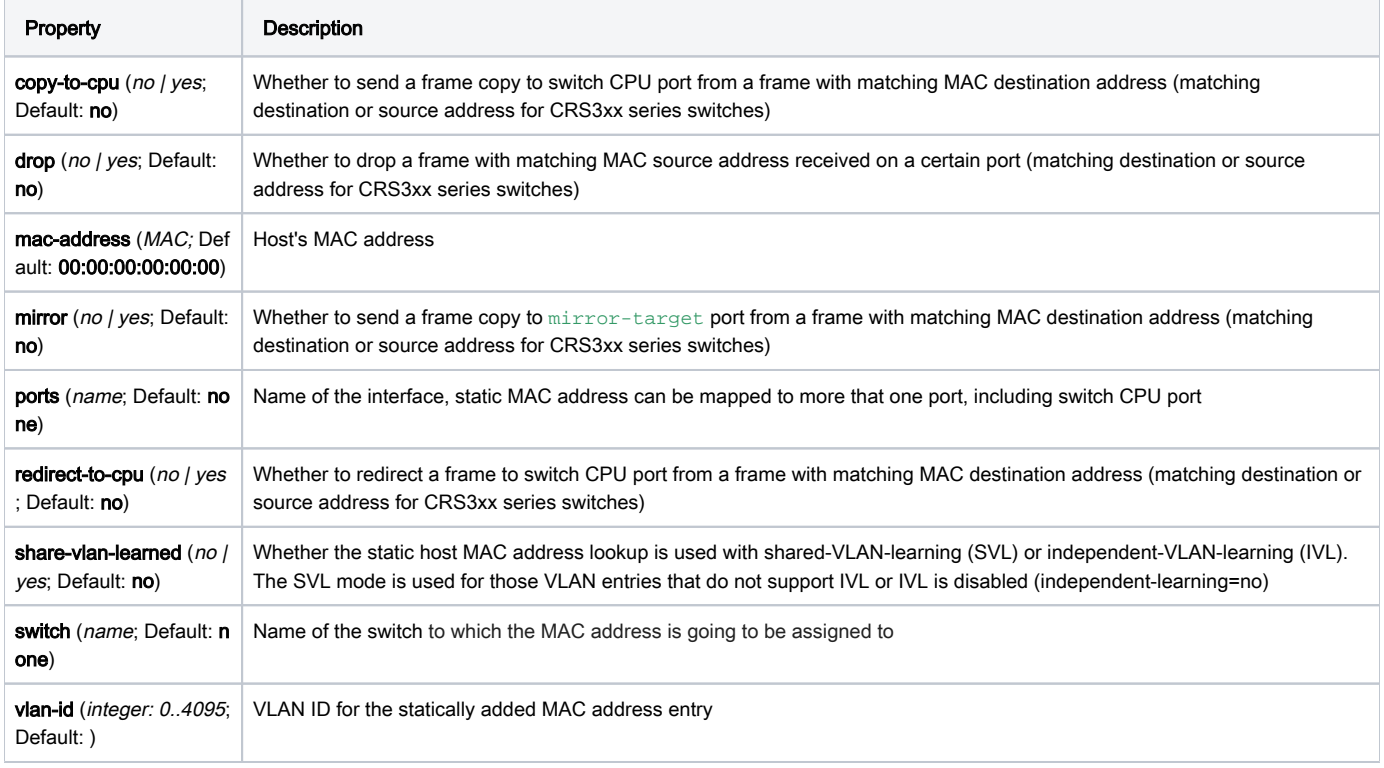

Every switch chip has a finite number of MAC addresses it can store on the chip, see the Introduction table for a specific host table size. Once a host table is completely full, different techniques can be utilized to cope with the situation, for example, the switch can remove older entries to free space for more recent MAC addresses (used on QCA-8337 and Atheros-8327 switch chips), another option is to simply ignore the new MAC addresses and only remove entries after a timeout has passed (used on Atheros8316, Atheros8227, Atheros-7240, ICPlus175D and Realtek-RTL8367 switch chips), the last option is a combination of the previous two - only allow a certain amount of entries to be renewed and keep the other host portion intact till the timeout (used on MediaTek-MT7621 switch chip). These techniques cannot be changed with configuration.

⊕ For Atheros8316, Atheros8227 and Atheros-7240 switch chips, the switch-cpu port will always participate in the host learning process when at least one hardware offloaded bridge port is active on the switching group. It will cause the switch-cpu port to learn MAC addresses from non-HW offloaded interfaces. This might cause a packet loss when a single bridge contains HW and non-HW offloaded interfaces. Also, packet loss might appear when a duplicate MAC address is used on the same switching group regardless if hosts are located on different logical networks. It is recommended to use HW offloading on all switch ports or keep it disabled on all switch ports.

# <span id="page-7-0"></span>Rule Table

Rule table is a very powerful tool allowing wire-speed packet filtering, forwarding and VLAN tagging based on L2, L3 and L4 protocol header field condition. The menu contains an ordered list of rules just like in /ip firewall filter, so ACL rules are checked for each packet until a match has been found. If there are multiple rules that can match, then only the first rule will be triggered. A rule without any action parameters is a rule to accept the packet.

Each rule contains a conditions part and an action part. The action part is controlled by the following parameters:

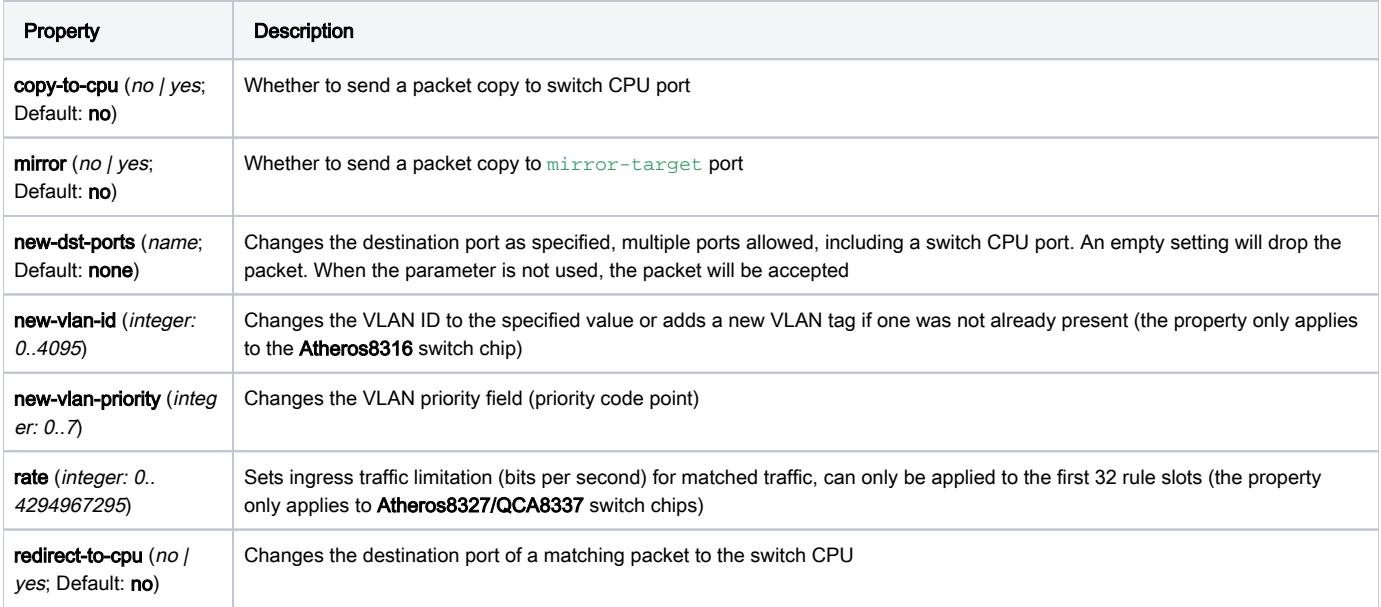

The conditions part is controlled by the rest of the parameters:

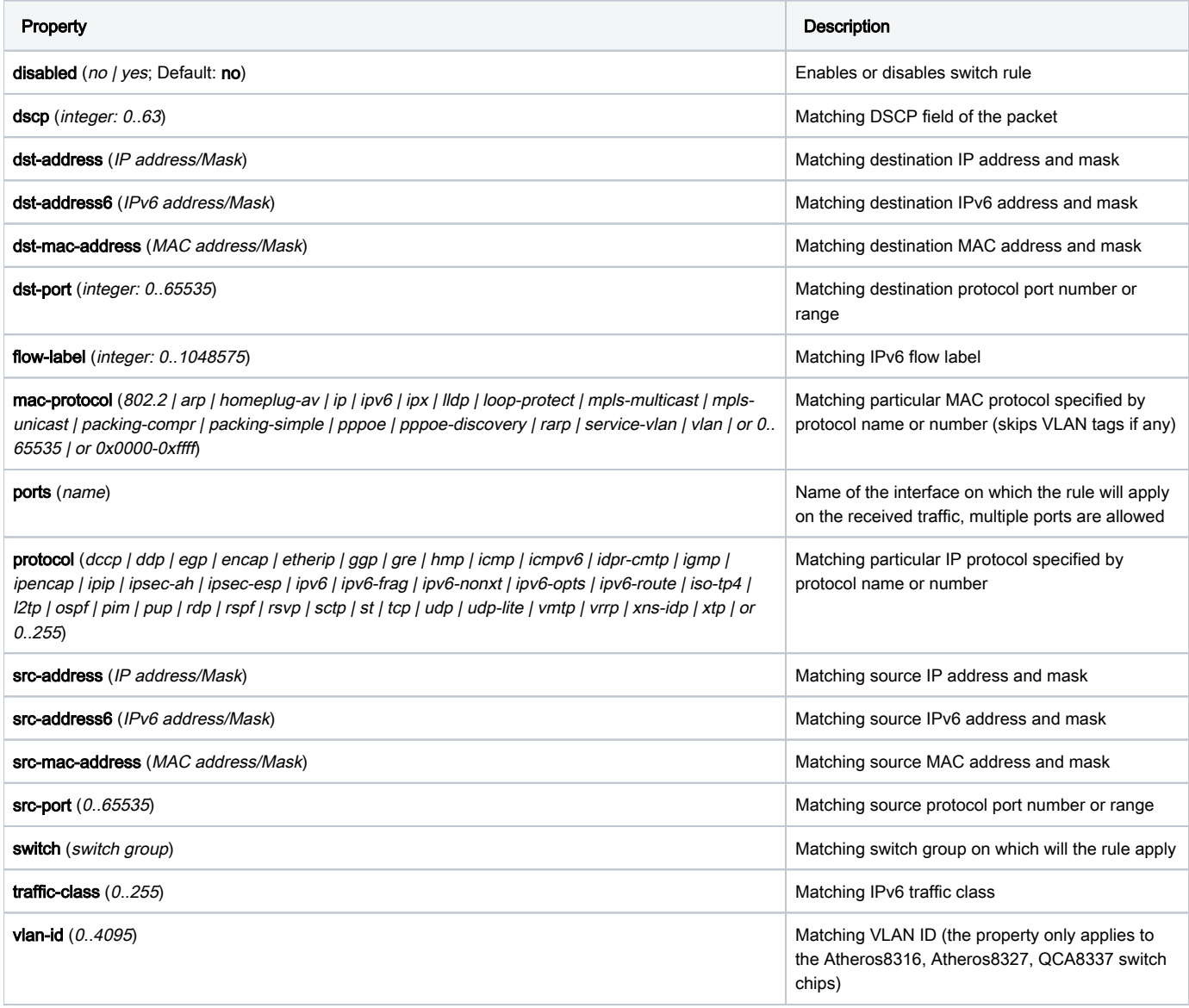

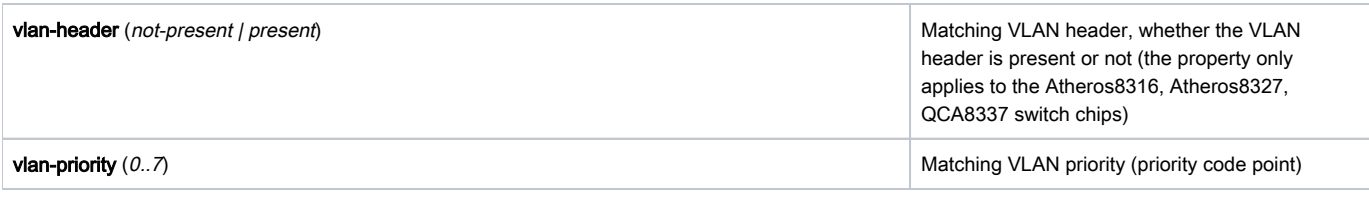

**IPv4** and IPv6 specific conditions cannot be present in the same rule.

Due to the fact that the rule table is processed entirely in switch chips hardware, there is a limitation to how many rules you may have. Depending on the number of conditions (MAC layer, IP layer, IPv6, L4 layer) you use in your rules, the number of active rules may vary from 8 to 32 for Atheros8316 switch chip, from 24 to 96 for Atheros8327/QCA8337 switch chip and from 42 to 256 for 88E6393X switch chip. You can always do/interface ethernet switch rule print after modifying your rule set to see that no rules at the end of the list are 'invalid' which means those rules did not fit into the switch chip.

## <span id="page-9-0"></span>Port isolation

Port isolation provides the possibility to divide (isolate) certain parts of your network, this might be useful when you need to make sure that certain devices cannot access other devices, this can be done by isolating switch ports. Port isolation only works between ports that are members of the same switch. Switch port isolation is available on all switch chips since RouterOS v6.43.

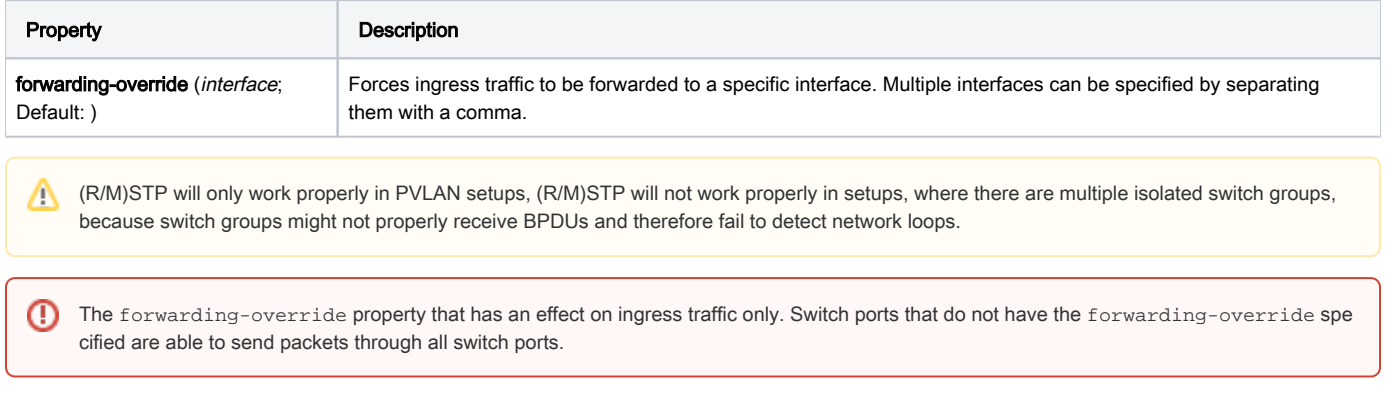

Switch chips with a VLAN table support (QCA8337, Atheros8327, Atheros8316, Atheros8227 and Atheros7240) can override the port isolation configuration when enabling a VLAN lookup on the switch port (the vlan-mode is set to fallback, check or secure). If additional port isolation is needed between ports on the same VLAN, a switch rule with a new-dst-ports property can be implemented. Other devices without switch rule support cannot overcome this limitation.

## <span id="page-9-1"></span>Private VLAN

In some scenarios, you might need to forward all traffic to an uplink port while all other ports are isolated from each other. This kind of setup is called Privat e VLAN configuration, the Switch will forward all Ethernet frames directly to the uplink port allowing the Router to filter unwanted packets and limit access between devices that are behind switch ports.

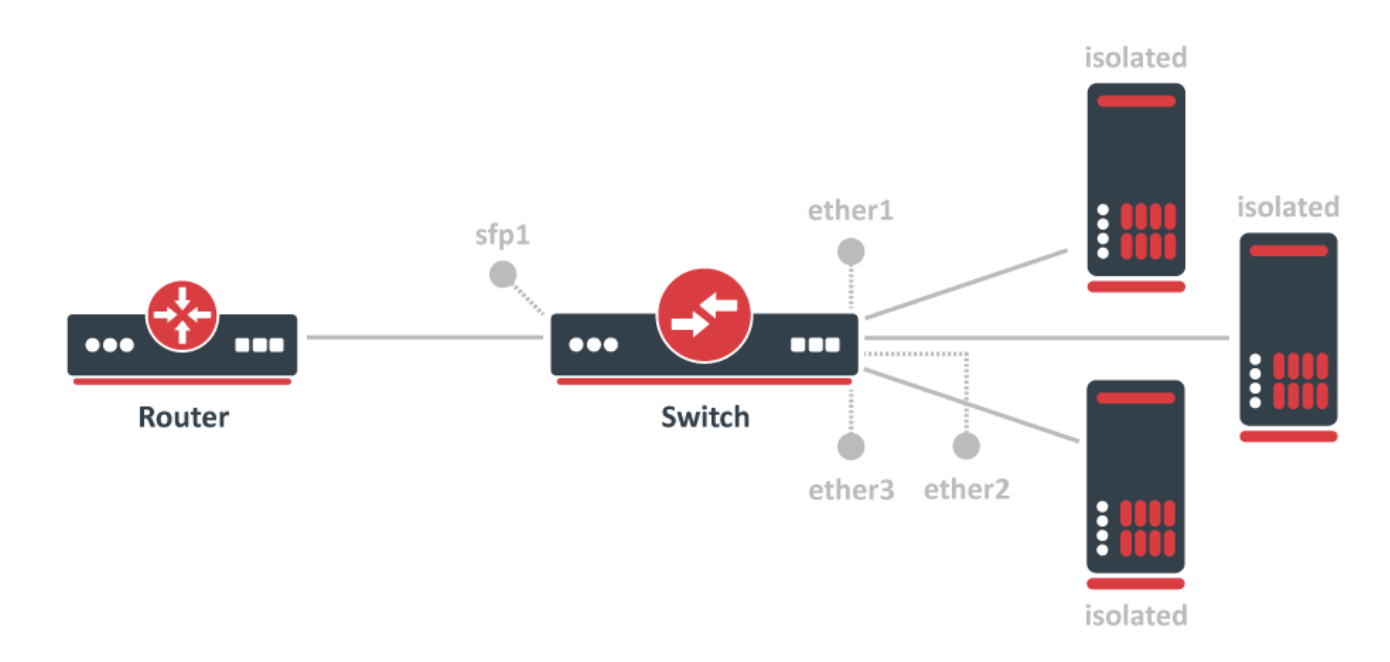

To configure switch port isolation, you need to switch all required ports:

```
/interface bridge
add name=bridge1
/interface bridge port
add interface=sfp1 bridge=bridge1 hw=yes
add interface=ether1 bridge=bridge1 hw=yes
add interface=ether2 bridge=bridge1 hw=yes
add interface=ether3 bridge=bridge1 hw=yes
```
By default, the bridge interface is configured with protocol-mode set to rstp. For some devices, this can disable hardware offloading because specific switch chips do not support this feature. See the [Bridge Hardware Offloading](https://help.mikrotik.com/docs/display/ROS/Bridging+and+Switching#BridgingandSwitching-BridgeHardwareOffloading) section with supported features.

Override the egress port for each switch port that needs to be isolated (excluding the uplink port):

```
/interface ethernet switch port-isolation
set ether1 forwarding-override=sfp1
set ether2 forwarding-override=sfp1
set ether3 forwarding-override=sfp1
```
Λ It is possible to set multiple uplink ports for a single switch chip, this can be done by specifying multiple interfaces and separating them with a comma.

#### <span id="page-10-0"></span>Isolated switch groups

Λ

In some scenarios you might need to isolate a group of devices from other groups, this can be done using the switch port isolation feature. This is useful when you have multiple networks but you want to use a single switch, with port isolation you can allow certain switch ports to be able to communicate through only a set of switch ports. In this example devices on ether1-3 will only be able to communicate with devices that are on ether1-3, while devices on ether4-5 will only be able to communicate with devices on ether4-5 (ether1-3 is not able to communicate with ether4-5)

Port isolation is only available between ports that are members of the same switch.Δ

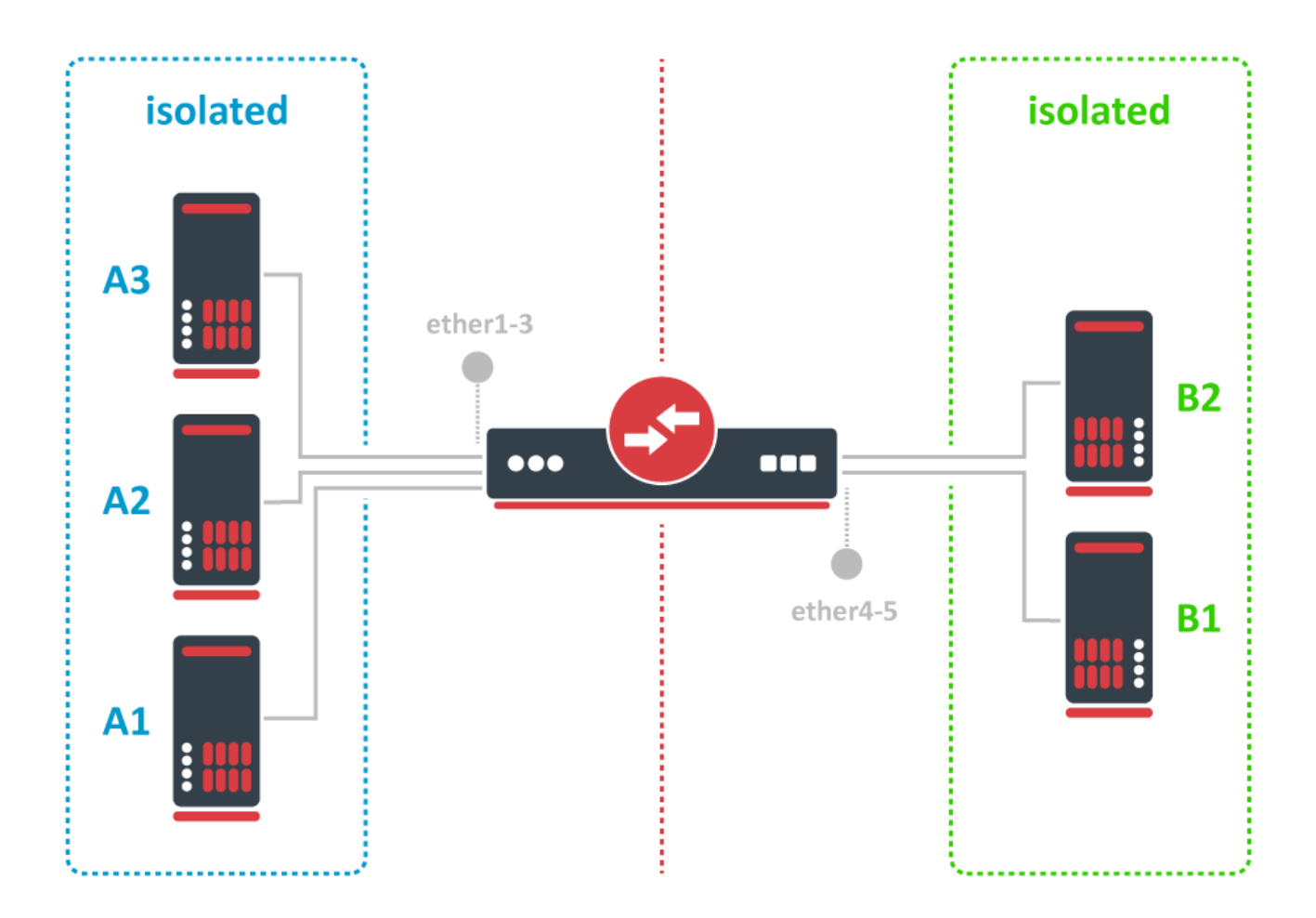

To configure isolated switch groups you must first switch all ports:

/interface bridge add name=bridge /interface bridge port add bridge=bridge1 interface=ether1 hw=yes add bridge=bridge1 interface=ether2 hw=yes add bridge=bridge1 interface=ether3 hw=yes add bridge=bridge1 interface=ether4 hw=yes add bridge=bridge1 interface=ether5 hw=yes

By default, the bridge interface is configured with protocol-mode set to rstp. For some devices, this can disable hardware offloading because specific switch chips do not support this feature. See the [Bridge Hardware Offloading](https://help.mikrotik.com/docs/display/ROS/Bridging+and+Switching#BridgingandSwitching-BridgeHardwareOffloading) section with supported features.

Then specify in the forwarding-override property all ports that you want to be in the same isolated switch group (except the port on which you are applying the property), for example, to create an isolated switch group for A devices:

```
/interface ethernet switch port-isolation
set ether1 forwarding-override=ether2, ether3
set ether2 forwarding-override=ether1, ether3
set ether3 forwarding-override=ether1, ether2
```
To create an isolated switch group for B devices:

Δ

```
/interface ethernet switch port-isolation
set ether4 forwarding-override=ether5
set ether5 forwarding-override=ether4
```
## <span id="page-12-0"></span>CPU Flow Control

All switch chips have a special port that is called switchX-cpu, this is the CPU port for a switch chip, it is meant to forward traffic from a switch chip to the CPU, such a port is required for management traffic and for routing features. By default the switch chip ensures that this special CPU port is not congested and sends out Pause Frames when link capacity is exceeded to make sure the port is not oversaturated, this feature is called CPU Flow Control. Without this feature packets that might be crucial for routing or management purposes might get dropped.

Since RouterOS v6.43 it is possible to disable the CPU Flow Control feature on some devices that are using one of the following switch chips: Atheros8227, QCA8337, Atheros8327, Atheros7240 or Atheros8316. Other switch chips have this feature enabled by default and cannot be changed. To disable CPU Flow Control use the following command:

/interface ethernet switch set switch1 cpu-flow-control=no

## <span id="page-12-1"></span>**Statistics**

Some switch chips are capable of reporting statistics, this can be useful to monitor how many packets are sent to the CPU from the built-in switch chip. These statistics can also be used to monitor CPU Flow Control. You can find an example of switch chip's statistics below:

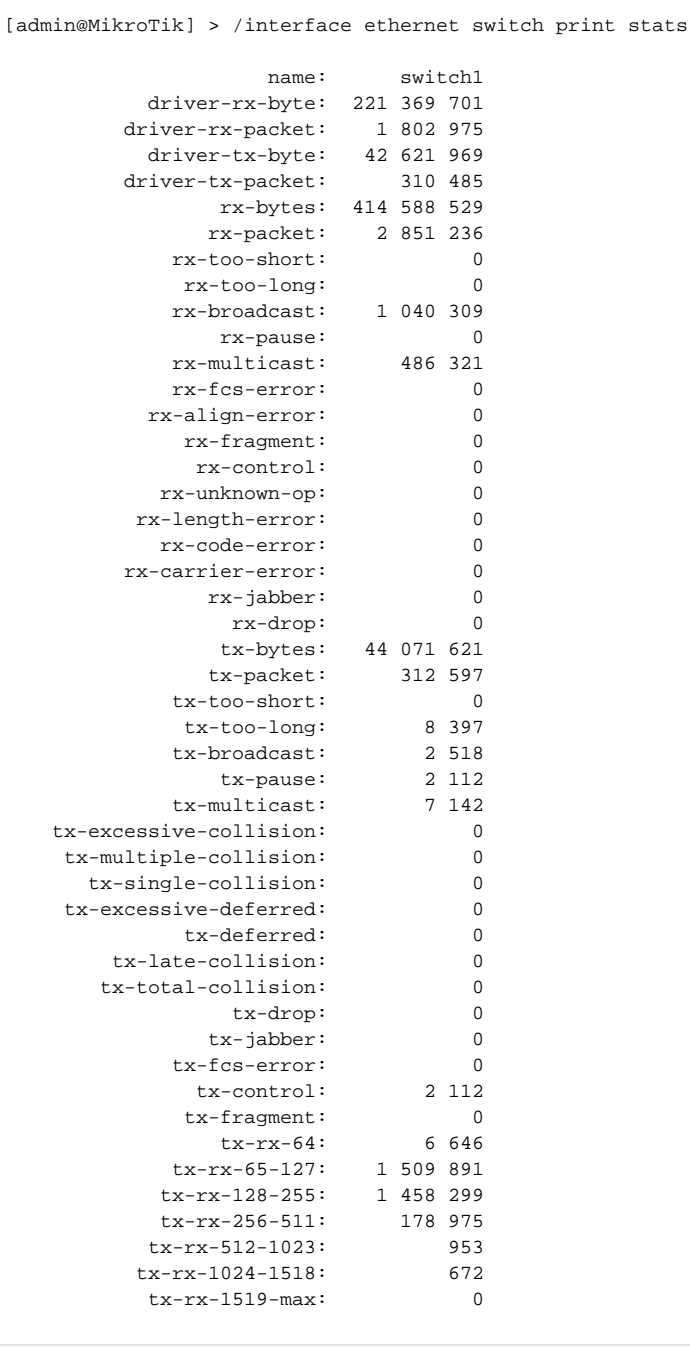

Some devices have multiple CPU cores that are directly connected to a built-in switch chip using separate data lanes. These devices can report which data lane was used to forward the packet from or to the CPU port from the switch chip. For such devices an extra line is added for each row, the first line represents data that was sent using the first data lane, the second line represents data that was sent using the second data line and so on. You can find an example of switch chip's statistics for a device with multiple data lanes connecting the CPU and the built-in switch chip:

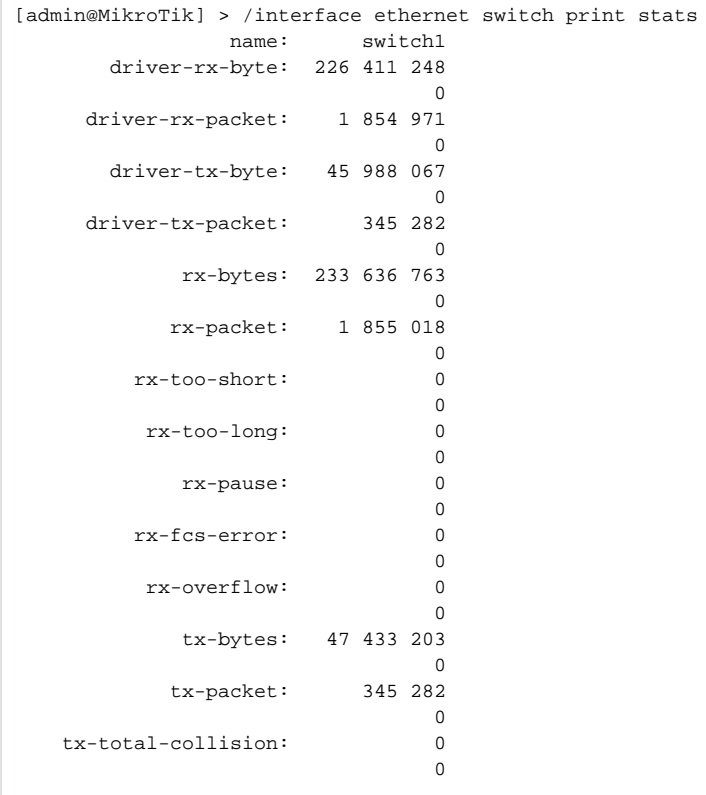

# <span id="page-14-0"></span>Setup Examples

╱╲

Make sure you have added all needed interfaces to the VLAN table when using secure vlan-mode. For routing functions to work properly on Δ the same device through ports that use secure vlan-mode, you will need to allow access to the CPU from those ports, this can be done by adding the switchX-cpu interface itself to the VLAN table. Examples can be found at the [Management port](https://help.mikrotik.com/docs/display/ROS/Switch+Chip+Features#SwitchChipFeatures-Managementaccessconfiguration) section.

It is possible to use the built-in switch chip and the CPU at the same time to create a Switch-Router setup, where a device acts as a switch and ∧ as a router at the same time. You can find a configuration example in the [Switch-Router](https://wiki.mikrotik.com/wiki/Manual:Switch_Router) guide.

⊕ When allowing access to the CPU, you are allowing access from a certain port to the actual router/switch, this is not always desirable. Make sure you implement proper firewall filter rules to secure your device when access to the CPU is allowed from a certain VLAN ID and port, use firewall filter rules to allow access to only certain services.

Devices with MT7621, RTL8367, 88E6393X, 88E6191X switch chips support [HW offloaded vlan-filtering](https://help.mikrotik.com/docs/display/ROS/Bridging+and+Switching#BridgingandSwitching-BridgeVLANFiltering) in RouterOS v7. VLAN-related configuration on the "/interface ethernet switch" menu is not available.

## <span id="page-14-1"></span>VLAN Example 1 (Trunk and Access Ports)

RouterBOARDs with Atheros switch chips can be used for 802.1Q Trunking. This feature in RouterOS v6 is supported by QCA8337, Atheros8316, Atheros8327, Atheros8227 and Atheros7240 switch chips. In this example ether3, ether4 and ether5 interfaces are access ports, while ether2 is a trunk port. VLAN IDs for each access port: ether3 - 400, ether4 - 300, ether5 - 200.

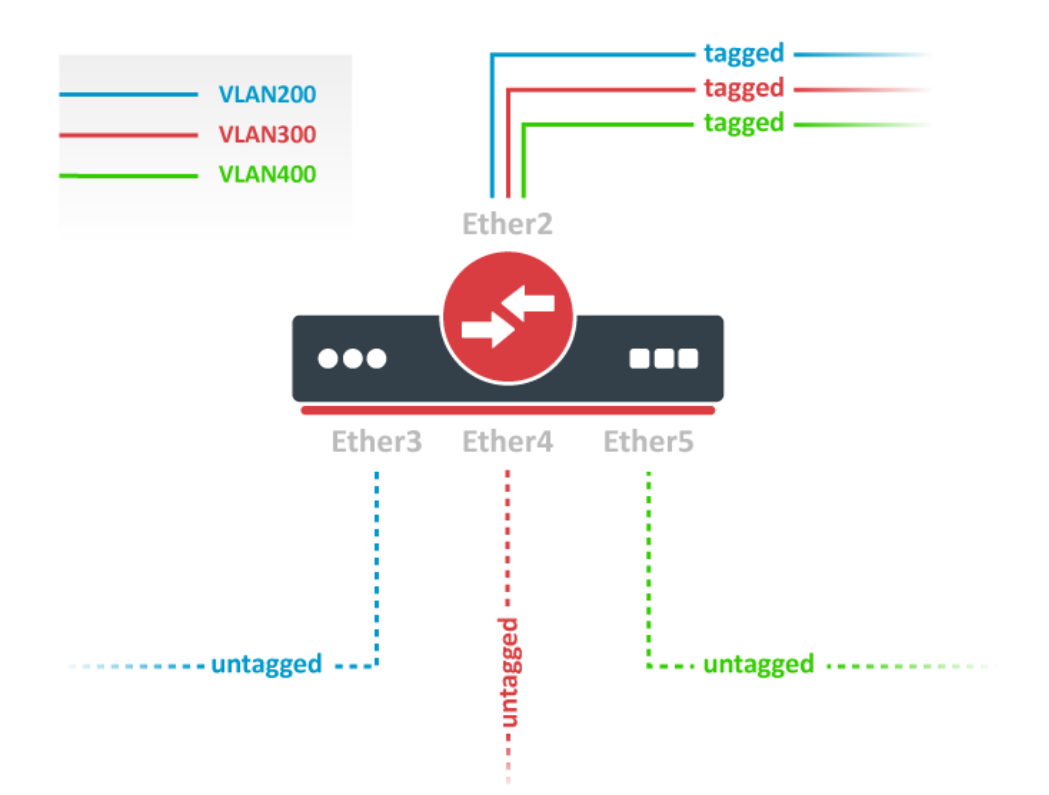

Switch together the required ports:

```
/interface bridge
add name=bridge1
/interface bridge port
add bridge=bridge1 interface=ether2 hw=yes
add bridge=bridge1 interface=ether3 hw=yes
add bridge=bridge1 interface=ether4 hw=yes
add bridge=bridge1 interface=ether5 hw=yes
```
By default, the bridge interface is configured with protocol-mode set to rstp. For some devices, this can disable hardware offloading Δ because specific switch chips do not support this feature. See the [Bridge Hardware Offloading](https://help.mikrotik.com/docs/display/ROS/Bridging+and+Switching#BridgingandSwitching-BridgeHardwareOffloading) section with supported features.

Add VLAN table entries to allow frames with specific VLAN IDs between ports:

```
/interface ethernet switch vlan
add ports=ether2,ether3 switch=switch1 vlan-id=200
add ports=ether2,ether4 switch=switch1 vlan-id=300
add ports=ether2,ether5 switch=switch1 vlan-id=400
```
Assign vlan-mode and vlan-header mode for each port and also default-vlan-id on ingress for each access port:

```
/interface ethernet switch port
set ether2 vlan-mode=secure vlan-header=add-if-missing
set ether3 vlan-mode=secure vlan-header=always-strip default-vlan-id=200
set ether4 vlan-mode=secure vlan-header=always-strip default-vlan-id=300
set ether5 vlan-mode=secure vlan-header=always-strip default-vlan-id=400
```
Setting vlan-mode=secure ensures strict use of VLAN table.

Setting vlan-header=always-strip for access ports removes VLAN header from frame when it leaves the switch chip.

Λ

- Setting vlan-header=add-if-missing for trunk port adds VLAN header to untagged frames.
- default-vlan-id specifies what VLAN ID is added for untagged ingress traffic of the access port.

On QCA8337 and Atheros8327 switch chips, a default vlan-header=leave-as-is property should be used. The switch chip will determine which ports are access ports by using the default-vlan-id property. The default-vlan-id should only be used on access/hybrid ports to specify which VLAN the untagged ingress traffic is assigned to.

## <span id="page-16-0"></span>VLAN Example 2 (Trunk and Hybrid Ports)

VLAN Hybrid ports which can forward both tagged and untagged traffic. This configuration is supported only by some Gigabit switch chips (QCA8337, Atheros8327).

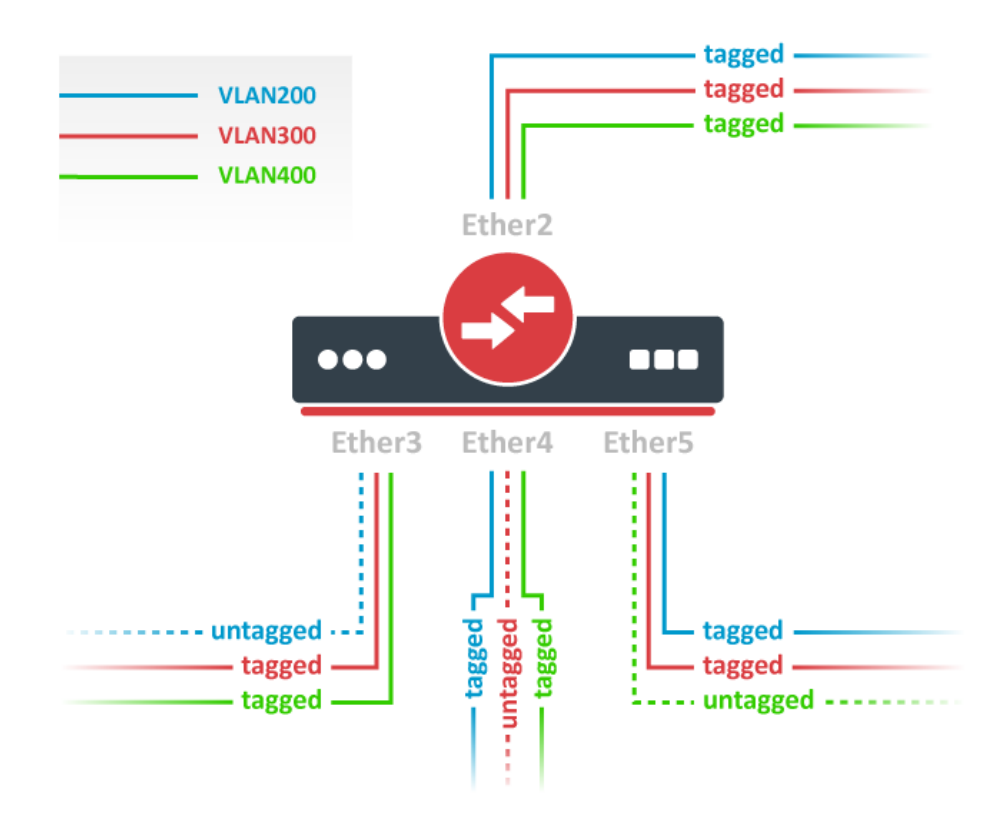

#### Switch together the required ports:

Δ

```
/interface bridge
add name=bridge1
/interface bridge port
add bridge=bridge1 interface=ether2 hw=yes
add bridge=bridge1 interface=ether3 hw=yes
add bridge=bridge1 interface=ether4 hw=yes
add bridge=bridge1 interface=ether5 hw=yes
```
By default, the bridge interface is configured with protocol-mode set to rstp. For some devices, this can disable hardware offloading because specific switch chips do not support this feature. See the [Bridge Hardware Offloading](https://help.mikrotik.com/docs/display/ROS/Bridging+and+Switching#BridgingandSwitching-BridgeHardwareOffloading) section with supported features.

Add VLAN table entries to allow frames with specific VLAN IDs between ports.

```
/interface ethernet switch vlan
add ports=ether2,ether3,ether4,ether5 switch=switch1 vlan-id=200
add ports=ether2,ether3,ether4,ether5 switch=switch1 vlan-id=300
add ports=ether2,ether3,ether4,ether5 switch=switch1 vlan-id=400
```
In switch port menu set vlan-mode on all ports and also default-vlan-id on planned hybrid ports:

```
/interface ethernet switch port
set ether2 vlan-mode=secure vlan-header=leave-as-is
set ether3 vlan-mode=secure vlan-header=leave-as-is default-vlan-id=200
set ether4 vlan-mode=secure vlan-header=leave-as-is default-vlan-id=300
set ether5 vlan-mode=secure vlan-header=leave-as-is default-vlan-id=400
```
- vlan-mode=secure will ensure strict use of VLAN table.
- default-vlan-id will define VLAN for untagged ingress traffic on port.
- $\bullet$  In QCA8337 and Atheros8327 chips when  $v$ lan-mode=secure is used, it ignores switch port  $v$ lan-header options. VLAN table entries handle all the egress tagging/untagging and works as vlan-header=leave-as-is on all ports. It means what comes in tagged, goes out tagged as well, only default-vlan-id frames are untagged at the egress port.

#### <span id="page-17-0"></span>Management access configuration

In these examples there will be shown examples for multiple scenarios, but each of these scenarios require you to have switched ports. Below you can find how to switch multiple ports:

```
/interface bridge
add name=bridge1
/interface bridge port
add interface=ether1 bridge=bridge1 hw=yes
add interface=ether2 bridge=bridge1 hw=yes
```
By default, the bridge interface is configured with protocol-mode set to rstp. For some devices, this can disable hardware offloading because specific switch chips do not support this feature. See the [Bridge Hardware Offloading](https://help.mikrotik.com/docs/display/ROS/Bridging+and+Switching#BridgingandSwitching-BridgeHardwareOffloading) section with supported features.

In these examples it will be assumed that **ether1** is the trunk port and **ether2** is the access port, for configuration as the following:

```
/interface ethernet switch port
set ether1 vlan-header=add-if-missing
set ether2 default-vlan-id=100 vlan-header=always-strip
/interface ethernet switch vlan
add ports=ether1,ether2,switch1-cpu switch=switch1 vlan-id=100
```
### <span id="page-17-1"></span>Tagged

Δ

In order to make the device accessible only from a certain VLAN, you need to create a new VLAN interface on the bridge interface and assign an IP address to it:

```
/interface vlan
add name=MGMT vlan-id=99 interface=bridge1
/ip address
add address=192.168.99.1/24 interface=MGMT
```
Specify from which interfaces it is allowed to access the device:

/interface ethernet switch vlan add ports=ether1,switch1-cpu switch=switch1 vlan-id=99

Only specify trunk ports in this VLAN table entry, it is not possible to allow access to the CPU with tagged traffic through an access port since Λ the access port will tag all ingress traffic with the specified default-vlan-id value.

When VLAN table is configured, you can enable  $vlan-mode=secure$  to limit access to the CPU:

```
/interface ethernet switch port
set ether1 vlan-header=add-if-missing vlan-mode=secure
set ether2 default-vlan-id=100 vlan-header=always-strip vlan-mode=secure
set switch1-cpu vlan-header=leave-as-is vlan-mode=secure
```
#### <span id="page-18-0"></span>Untagged

In order to make the device accessible from the access port, create a VLAN interface with the same VLAN ID as set in default-vlan-id, for example VLAN 100, and add an IP address to it:

```
/interface vlan
add name=VLAN100 vlan-id=100 interface=bridge1
/ip address
add address=192.168.100.1/24 interface=VLAN100
```
Specify which access (untagged) ports are allowed to access the CPU:

```
/interface ethernet switch vlan
add ports=ether1,ether2,switch1-cpu switch=switch1 vlan-id=100
```
Most commonly an access (untagged) port is accompanied with a trunk (tagged) port. In case of untagged access to the CPU, you are forced to specify both the access port and the trunk port, this gives access to the CPU from the trunk port as well. Not always this is desired and Firewall might be required on top of VLAN filtering.

When VLAN table is configured, you can enable vlan-mode=secure to limit access to the CPU:

```
/interface ethernet switch port
set ether1 vlan-header=add-if-missing vlan-mode=secure
set ether2 default-vlan-id=100 vlan-header=always-strip vlan-mode=secure
set switch1-cpu vlan-header=leave-as-is vlan-mode=secure
```
To setup management port using untagged traffic on a device with the Atheros7240 switch chip, you will need to set vlan-header=add-ifmissing for the CPU port.

#### <span id="page-18-1"></span>Untagged from tagged port

It is possible to allow access to the device from the trunk (tagged) port with untagged traffic. To do so, assign an IP address on the bridge interface:

```
/ip address
add address=10.0.0.1/24 interface=bridge1
```
Specify which ports are allowed to access the CPU. Use vlan-id that is used in default-vlan-id for switch-cpu and trunk ports, by default it is set to 0 or 1.

```
/interface ethernet switch vlan
add ports=ether1,switch1-cpu switch=switch1 vlan-id=1
```
When VLAN table is configured, you can enable  $vlan-mode=secure$  to limit access to the CPU:

```
/interface ethernet switch port
set ether1 default-vlan-id=1 vlan-header=add-if-missing vlan-mode=secure
set switch1-cpu default-vlan-id=1 vlan-header=leave-as-is vlan-mode=secure
```
This configuration example is not possible for devices with the Atheros8316 and Atheros7240 switch chips. For devices with QCA8337 and Ather  $\wedge$ os8327 switch chips it is possible to use any other default-vlan-id as long as it stays the same on switch-cpu and trunk ports. For devices with Atheros8227 switch chip only default-vlan-id=0 can be used and trunk port must use vlan-header=leave-as-is.

#### <span id="page-19-0"></span>Inter-VLAN routing

Many MikroTik's devices come with a built-in switch chip that can be used to greatly improve overall throughput when configured properly. Devices with a switch chip can be used as a router and a switch at the same time, this gives you the possibility to use a single device instead of multiple devices for your network.

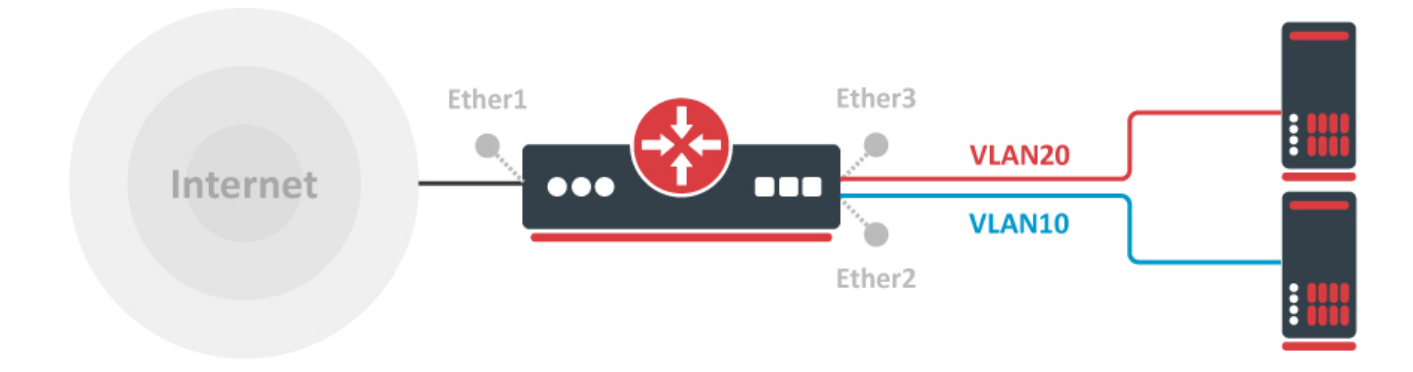

#### For this type of setup to work, you must switch all required ports together

```
/interface bridge
add name=bridge1
/interface bridge port
add bridge=bridge1 interface=ether2 hw=yes
add bridge=bridge1 interface=ether3 hw=yes
```
Create a VLAN interface for each VLAN ID and assign an IP address to it:

```
/interface vlan
add interface=bridge1 name=VLAN10 vlan-id=10
add interface=bridge1 name=VLAN20 vlan-id=20
/ip address
add address=192.168.10.1/24 interface=VLAN10
add address=192.168.20.1/24 interface=VLAN20
```

```
/ip pool
add name=POOL10 ranges=192.168.10.100-192.168.10.200
add name=POOL20 ranges=192.168.20.100-192.168.20.200
/ip dhcp-server
add address-pool=POOL10 disabled=no interface=VLAN10 name=DHCP10
add address-pool=POOL20 disabled=no interface=VLAN20 name=DHCP20
/ip dhcp-server network
add address=192.168.10.0/24 dns-server=8.8.8.8 gateway=192.168.10.1
add address=192.168.20.0/24 dns-server=8.8.8.8 gateway=192.168.20.1
```
#### Enable NAT on the device:

```
/ip firewall nat
add action=masquerade chain=srcnat out-interface=ether1
```
Add each port to the VLAN table and allow these ports to access the CPU in order to make DHCP and routing work:

```
/interface ethernet switch vlan
add independent-learning=yes ports=ether2,switch1-cpu switch=switch1 vlan-id=10
add independent-learning=yes ports=ether3,switch1-cpu switch=switch1 vlan-id=20
```
Specify each port to be as an access port, enable secure VLAN mode on each port and on the switch1-cpu port:

```
/interface ethernet switch port
set ether2 default-vlan-id=10 vlan-header=always-strip vlan-mode=secure
set ether3 default-vlan-id=20 vlan-header=always-strip vlan-mode=secure
set switch1-cpu vlan-mode=secure
```
On QCA8337 and Atheros8327 switch chips, a default vlan-header=leave-as-is property should be used. The switch chip will determine which ports are access ports by using the default-vlan-id property. The default-vlan-id should only be used on access/hybrid ports to specify which VLAN the untagged ingress traffic is assigned to.

If your device has a switch rule table, then you can limit access between VLANs on a hardware level. As soon as you add an IP address on the VLAN interface you enable inter-VLAN routing, but this can be limited on a hardware level while preserving DHCP Server and other router-related services. To do so, use these ACL rules. With this type of configuration, you can achieve isolated port groups using VLANs.

```
/interface ethernet switch rule
add dst-address=192.168.20.0/24 new-dst-ports="" ports=ether2 switch=switch1
add dst-address=192.168.10.0/24 new-dst-ports="" ports=ether3 switch=switch1
```
# <span id="page-20-0"></span>See also

- [Switch Router](https://wiki.mikrotik.com/wiki/Manual:Switch_Router)
- [Basic VLAN Switching](https://help.mikrotik.com/docs/display/ROS/Basic+VLAN+switching)
- **[Bridge Hardware Offloading](https://help.mikrotik.com/docs/display/ROS/Bridging+and+Switching#BridgingandSwitching-BridgeHardwareOffloading)**
- [Spanning Tree Protocol](https://help.mikrotik.com/docs/display/ROS/Spanning+Tree+Protocol)
- [DHCP Snooping and Option 82](https://help.mikrotik.com/docs/display/ROS/Bridging+and+Switching#BridgingandSwitching-DHCPSnoopingandDHCPOption82)
- **[MTU on RouterBOARD](https://help.mikrotik.com/docs/display/ROS/MTU+in+RouterOS)**
- [Layer2 misconfiguration](https://help.mikrotik.com/docs/display/ROS/Layer2+misconfiguration)
- [Master-port](https://wiki.mikrotik.com/wiki/Manual:Master-port)